# **User Friendly**

**MARCH 2017** 

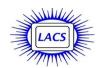

## IN THIS ISSUE

| March General Meeting                                    | 1        |
|----------------------------------------------------------|----------|
| February General Meeting<br>Report                       | 2        |
| From Your Editor<br>Daytime SIG Report                   | 3<br>4   |
| In Memoriam                                              | 5        |
| Digital Photo SIG Report                                 | 5        |
| Smartphone and Tablet Apps                               | 6        |
| LACS Notices                                             | 8        |
| Calendar                                                 | 9        |
| Members Helping Members<br>Officers, Directors & Leaders | 10<br>11 |
| I Feel the Need, the Need for<br>Speed                   | 12       |
| You Can't Un-ring a Bell                                 | 14       |
| Lessons In Rental Car Privacy                            | 17       |
| Cash Flow                                                | 18       |
| Special Offers                                           | 18       |
| Laughing Out Loud                                        | 18       |
| Membership Information                                   | 19       |
| Map and Directions                                       | 20       |

### MARCH GENERAL MEETING

How People and Computers Make Metro Rail Run Safely

Speakers: **Arleen Mills**, Metro Rail Train Operator **Charles Weissman**, Supervising Engineer

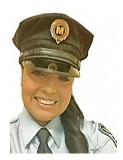

Computers run
everything these
days, including Los
Angeles' Metro light
rail system.

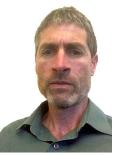

Our speakers are very experienced Metro employees.

They will tell us how this is done – from planning, through construction and especially everyday operation. They will provide tips and suggest apps for our smartphones, computers and websites that will make our trips easier, faster and safer. Free literature on the system will also be available. Save the expense of parking at USC or downtown. Continue to get around even if you no longer drive. The fares are very reasonable (as low as 35 cents a trip), and you can read, sightsee or get something done during your trip.

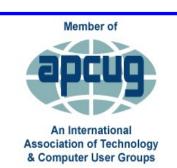

www.apcug2.org www.facebook.com/APCUG www.twitter.com/apcug www.youtube.com/apcugvide Tuesday, March 14, 2017, 7:30 - 9:00 PM Fellowship Hall, 8065 Emerson Ave. Westchester, L.A. 90045

An informal Computer Forum meets from **6:30 to 7:20** to answer individual questions. All are welcome.

Refreshments and Socializing at 7:00

More info: www.lacspc.org

or at 310-398-0366

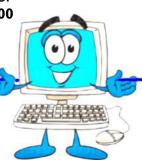

## GENERAL MEETING REPORT February 14, 2017

By Leah Clark, LACS Editor Speaker: Sean Legier

Microsoft Product Advisor

Office 365 is the subscription version of Microsoft Office. It is a creative cloud suite that you pay for monthly or annually. You may purchase Office with the traditional licenses where you get several product keys

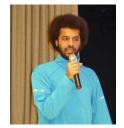

that you must keep. With Office 365, the product key is connected to your email address, so you need to hang on to the long product key numbers. Office 365 Home can be used on five devices. If you don't need five, you may give the extras to others. You have one terabyte of cloud storage for each of the five installations.

Office 365, Home or Personal, includes Word, Excel, PowerPoint, OneNote, Access, Publisher, OneDrive, 60 Skype minutes per month, and ongoing security updates and new features. Home may be installed on five devices, but Personal on only one.

PowerPoint has a feature called "Design Ideas" which will format an image in several ways so you can choose which you prefer. "Outlook Integration" allows you to attach files in your cloud storage to an email automatically. When you save a file to your computer, a copy is saved to your OneDrive folder, so you have a backup. You can save a document by the same name on your computer and in the cloud. Sean said that the Cloud is very secure. With OneDrive, you can stream music and movies to your mobile device directly from the cloud.

There are also mobile versions of Office applications. A 365 subscriber is allowed to edit mobile documents, but one can only view them in Office 2016. Office 365 is available for iOS, Android and Windows phones. Naturally, all features can't be packed into a phone; you will have to use a computer for some.

With "Cloud Integration" you can do your best work anywhere, anytime. You may invite others to collaborate with you to edit a document. You can see in real time what they are typing. When co-authoring, you can compare two versions of

a slide and choose between them with "Conflict Resolution."

You can install Office 365 on either a PC or a Mac, but other versions must be bought separately for a PC or a Mac.

With touch screens, "Math Magic" lets you write a math equation within a document and convert it to text. You can do the same thing with handwriting. Inserting images has become easier. They can be inserted directly from online, and "Smart Guides" help to align objects.

There are some new chart types within Office 365. These include Sunburst, Box Plot, Histogram, Pareto, and Waterfall charts.

One of the great features that Sean loves in Outlook is "Modern Attachments." If you go to Attached Files, it drops down a list of all your recently saved documents, making it easy to find what you want. Outlook has a "Clutter" folder for lower priority emails.

"Tell Me" is a very useful feature. There is a little search bar at the top of the screen where you may type in what you want to do to get instructions. "Read Mode" hides editing tools so you can see the entire document. "Smart Lookup" is a handy research tool that will find information, and even cite it in a bibliography.

To purchase Office 365 go to <a href="www.office.com">www.office.com</a>. You will need a Microsoft account. (See *User Friendly*, Dec. 2016, page 15.) You must download Office 365, as they no longer have it on a USB or CD.

For help go to <a href="www.answers.microsoft.com">www.support.office.com</a>. "For Dummies" books can be helpful.

You can make appointments at the Microsoft store for technical service.

Sean Legier gave a very informative presentation. To hear his entire talk listen to the podcast at <a href="https://www.lacspc.org/category/audio-files/">www.lacspc.org/category/audio-files/</a>. •

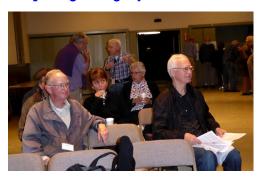

### FROM YOUR EDITOR

#### Let's Get To Know Our Members

LACS has members who don't attend meetings for various reasons - distance, health, etc., so we never get to know them. When I read an obituary for a member who has passed, I'm saddened we didn't know much about that person when he/she was alive. Each member has an unique story to tell about education, work experience, family, interests, and accomplishments.

I would like to go alphabetically down our roster and publish two to three bios each month. Each could be about 100 to 200 words. I will send an email each month to the next in line. I hope many will participate in this project. It should be interesting.

## **Help Needed**

We need a few members to come to the general meetings early to help set up. We open the doors by 6:00. More hands will make light work!

## Field Trip

President, Stanley Johnson, teaches at Venice High School. He announced a field trip coming up for the students, and that chaperones will be needed. It will be to the Engineering Day at Loyola Marymount University (LMU) on March 17. If you are interested, watch your email for further information.

### WHAT...?

If a person knows "what" happens, they have average ability; if they know "how" it happens, they have superior ability; if they know "why" it happens, they have exceptional ability.

### PLEASE NOTE

In the January 2016 issue of *User Friendly*, on page 6, I'm sorry that a line was inadvertently cut off. The last sentence of the Daytime SIG Report should read:

Oh, and this gem: Web of Trust (WOT) is selling your personal information and browsing history (you're welcome).

## **Winter Virtual Technology Conference**

I attended three of the six sessions of the APCUG Winter VTC on February 11. It was great being inspired by excellent speakers, learning and getting new ideas, while in my bathrobe with a coffee pot within reach.

"Trendy Ideas from a Proud Tinkerer" was by Stew Bottorf of the Tampa Bay Computer Society. He told us how he built things and took things apart since childhood. Now he works with Linux and Open Source Software. He spent time discussing Raspberry Pi, System on a Chip (SoC) devices, Kodi media player, and Digital Signage used by many retailers and medical facilities. Time ran out before he could cover much on the Internet of Things (IoT). A lot of the technology was over my head, but it was interesting to hear about what's new.

Next, Francis Chao gave us many "Simple Techniques for Making a Windows Computer Easier To Use". Some of the tips that I plan to try out soon are how to turn off "Hide File Extensions", how to automatically add year, month and date before a file name, how to drag and copy files between two windows, and how to disable anything you don't use. You can read his Meeting Notes on the left hand menu at <a href="https://www.aztcs.org">www.aztcs.org</a>.

I attended Diane McKeever's talk on "Facebook for Your Group." I didn't know much about Facebook, so this gave me an opportunity to learn. I took a lot of notes that should be helpful in setting up a free business Facebook page for an organization. One has to log onto a personal page before creating a business page. Then you have to decide what kind of page, add a website, a profile picture and a cover picture. Choose a preferred audience, invite friends to like the site, enter contact information, and plan the post structure. Diane gave much detail on what to do to capitalize on the free advertising potential of Facebook. An organization can pay for a boosted (sponsored) post, which appears higher up on your audience's News Feeds.

That was an intensive three hours, much worth the time. ♦

## **DAYTIME SIG REPORT**

## By Edie Ditmars, LACS

hat happens when you mistakenly plug a cable into a different USB port on your computer? Yup, the machine "recognizes" a "new" device. Solution: Mark every cable with it's destination port.

USB 3.0 is fast. If you have a Desktop PC running Windows Vista or newer, you can install an adapter to allow the addition of USB 3 ports.
USB-C is the latest USB connector.

Some computer manufacturers insert plastic dummies into empty desktop memory slots. What are they for? To keep out dust! Why? To keep electrical contacts clean.

There's so much to know about Sandboxie that some of us—I say, some of us—are nagging Jim to repeat his courses in Sandboxie tips and tricks.

Jim demonstrated various functions, such as how to sandbox an email client (see Jim's website at "Malware Topics," page 7) and how to cure Sandboxie "glitches." No, Fred, those red dots on the "pizza" at the right-hand side of your tool tray are not "pepperoni." Jim surprised us with the revelation that the dots in this notification icon (not the same as the icon on your desktop where the dots remain red) mean that something in Sandboxie needs to be cleared. Try it! Close your browser, click on the red "X" in the pizza—uh, icon—and watch what happens. Or, set Sandboxie to automatically clear on exit.

Comparison of Waze, Google maps and Garmin route planners revealed pros, cons and several user "adventures." Waze, bought by Google, offers a blue "Routes" button to check alternative paths. That's good if there's a major hazard ahead but can set you meandering through a stress-filled maze of back streets to save just one minute. Google takes longer to set up but gives you traffic patterns. Both are free. Traffic on the Garmin GPS was 30 minutes behind Waze, but is supposed to be more current now. Does anybody still use a Standalone GPS?

Objection from the floor: All this map reading is going on while that fellow behind me is *driving?* Solution: That driver can place an adapter in his car's CD slot to hold the cell phone. Positioning of your phone or GPS is critical. It may

not block the view of the road. Incorrectly placed and—voila! See you in court.

Users brought up several issues with Acronis Image backup software, including naming a file, Acronis file numbering systems, how to control types of back-ups. Jim has been using Acronis for 10 years, still struggles to get it set up exactly how he wants. Otherwise, the program does the job nicely and reliably. Jim creates a fresh "task" each January to obtain back-ups in "sets" of 5 incremental, then a full (the current default). Check Acronis settings to verify whether you are receiving full or incremental back-ups. Practice restoring a back-up by recovering an image to a blank hard drive. Best to do this before a crisis reveals that your back-ups don't work!

Also discussed: Sizing your screen image (change the resolution), CrystalDiskInfo, Snap-Files (now loads crapware), RevoUninstaller, Moo0 System Monitor (monitors system resources, finds bottlenecks), TaxAct, TurboTax (unfamiliarity with online filing can generate a painful \$1,000 late penalty!) and the complications of Microsoft Office (overwhelming number of options—for each piece).

We all—still—like XP. But when Microsoft or the author of a program, such as Lotus, Picasa or dBase abandons support...Well, you know the answer to this one.

Forget all that and lose yourself, instead, in a virtual reality tour of the Grand Canyon Trail. Take a break at Google Street View at <a href="https://www.google.com/streetview/">https://www.google.com/streetview/</a> to explore parks and monuments world-wide.

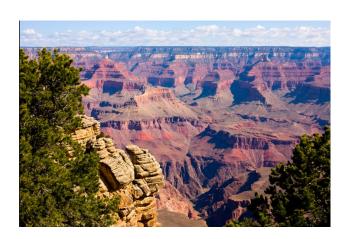

#### IN MEMORIAM

## George James Andrews March 1, 1927 - January 28, 2017

LACS member, George Andrews, was born in

Chicago and graduated from Illinois Institute of Technology with a Master of Science in Mechanical Engineering. He was a midshipman in the Navy during WWII.

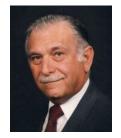

He married Cleo Apostol in 1953 and soon moved to Los

Angeles. He retired in 1991 as a Senior Scientist at Hughes Aircraft Co. and Program Manager of the Titan-Centaur Program at Aerospace Company. He worked on complex projects including Geosynchronous Communication Satellites and other military satellite programs. He contributed to the fledgling aerospace industry of the 1950s and 1960s that led to U.S. space exploration, U.S. national security, and the advancement of science.

George was a founding member of the Hellenic University Club, a board member of Assumption of the Blessed Mary Greek Orthodox Church of Long Beach, and a supporter of Boy Scouts and Indian Guides. He used his computer expertise to set up the membership database for the Hellenic American Council.

After retirement, he sold over 35 computer systems and billing software programs to doctors. He pursued many interests including sailing, stamp collecting, photography, woodworking and travel.

George is survived by his wife of 64 years, four children, ten grandchildren and two great-grandchildren.

(Taken from the L.A. Times Obituary from January 31 to February 2, 2017, and from GreekObituary.com.)

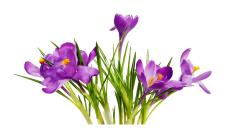

### **DIGITAL PHOTO SIG REPORT**

By Elliot Silverstein, LACS

he January 23 Digital Photo SIG met in our

▲ newly assigned room (Room 235) at Santa Monica College, Bundy Campus.

We used our new LACS Lenovo laptop computer and our new LACS Epson projector. The projected

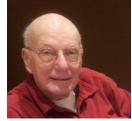

image was far superior to images that were shown by our old projector. The colors on the screen appeared to be quite close to those seen on the computer monitor.

The presentation consisted chiefly of six YouTube tutorials, covering many of the tools available in Photoshop Elements 8. There are several newer versions of Elements, including Version 14, which was installed on our new computer. However, most of our members do not have the later versions, so I decided to show tutorials for the relatively old version 8. And it seems to me (Elliot) that most of the necessary editing actions can be accomplished with version 8, although perhaps not always as elegantly as in later versions.

The YouTube tutorials shown are those presented by Chuckie Delano, *Introduction to Photoshop Elements in 6 Lessons*, at <a href="https://www.youtube.com/user/c130bulldawg">www.youtube.com/user/c130bulldawg</a>

Chuckie explained the Elements' tools in considerable detail. The examples shown were very informative. The audience seemed to have learned quite a few of the nuances of the tools, even though they had some previous experience with them.

Unless one uses Elements very frequently, one loses much of the dexterity of the editing process so that an occasional review can be helpful.

Six people, including the speaker, were present at the meeting. ♦

Happy St. Patrick's Day

#### **SMARTPHONE & TABLET APPS**

Here Are a Few Basic, Useful Ones By Phil Sorrentino, Contributing Writer, The Sun City Center Computer Club, FL http://scccomputerclub.org Http://Philsorr.wordpress.com philsorr (at) yahoo.com

ver 10 Billion Served. Remember this kind of advertising? It used to be said of hamburgers, but now it can be said of Android and Apple Apps. Apps, or what used to be called "Programs" or "Applications," are the software that makes Smartphones and Tablets do their magic. Apps either come pre-installed on the device or are downloaded from either the Google Play store for Android devices or the Apple Store for Apple devices. About two years ago, the Google Play Store boasted over 600,000 Apps, and the Apple Store said they had over 1 million. The App number probably represents the total number of Apps and Widgets. The Google Play Store is now the leader with about 1.6 million, closely followed by Apple, at about 1.5 million. That's a lot of Apps. We, as users of Smartphones and Tablets, typically use only a small number of Apps. I read somewhere that the average Smartphone user has about 90 Apps on their phone. I just counted the Apps on my phone, and I have 84 Apps and 27 Widgets. So, it's Apps (and Widgets) that make these devices worth the investment. Without the Apps, the Smartphone would just be like a flip-phone a portable device used to make telephone calls, and Tablets might not even be viable products. The other factor that makes these devices so valuable is their ability to connect to the Internet. And, it is this connection that allows many of the Apps to do so many wonderful things. Both Smartphones and Tablets can connect to the Internet via Wi-Fi, and the Smartphone has the added capability of being able to connect to the Internet through the cell phone towers. But, back to Apps. Because the Android family of devices has the lion's share of the market (around 65%), the rest of this article focuses on that family. However, much of the discussion of Apps also holds true for the Apple family of devices. Many of the Apps that you need to do basic things are pre-installed on the device, and available right out of the box. But many other Apps will have to be obtained from the Google Play

Store (more on that in a minute).

Because a camera is an integral part of both Smartphones and Tablets, a Picture Viewer is one of the very basic Apps. After all, most of us want to see the pictures right after we take them. Instant gratification; can you imagine, it wasn't that long ago that we would send film away to a developer and we wouldn't get to see the pictures for two weeks or so after the pictures were taken. Three popular and useful Picture Viewer Apps are **Photos**, **Gallery** and **QuickPic**. And by now, most of us realize that these cameras are capable of taking videos, as well as pictures, so a Video Viewer App is also a basic necessity. Two popular Video Viewer Apps are **Play Movies** and **VLC**.

And while we're talking of entertainment, most of us have digital music collections. The same digital music (.mp3 files) that we use on our home computers can be played on our mobile devices, so you will need a Music Player App. Two popular Music Player Apps are **Music** and **Play Music**.

Another activity performed by these devices is to allow access to the Internet, and as is similarly done on a computer; a browser is used for this. A browser is, maybe, not as useful on these mobile devices as it is on a computer because when Internet access is needed, the App knows the exact Internet address to use. Apps rarely browse the Internet; they typically do a limited set of things, usually with only one specific Internet site. For example, a Banking App only knows how to get to its specific bank's server and no other server, and similarly, the OneDrive App only knows how to get to the OneDrive Server and no other. But sometimes a browser is needed and so Chrome, Dolphin and Firefox are browser Apps available for mobile devices.

Book reading is another form of entertainment that can be enjoyed with either a Smartphone or a Tablet, although the smartphone screen size may make this impractical. To read an electronic book, you will need a Book Reader App. The **Kindle Reader** App is a popular choice. With this App, electronic books of many different file types can be read on your mobile device. If you want to borrow books from the County Library, you'll also need a special App called **Overdrive**. These two Apps, for

book reading may not originally be installed on your device, so both of these Apps will have to be downloaded from the Google Play Store. The **Play Store** App is probably the most important App installed on your device. It is pre-installed on all Android devices and provides the ability to download and install any of the Apps that are available at the Google Play Store, all 1.6 million of them. Most of the Apps that are popular and useful are free. Some Apps do have a cost, but it is typically low, usually under \$10. All of the Apps mentioned here are free.

One final App that I find useful is a File Manager. This may only be useful or interesting to those with a technical interest in the workings of the Android Operating System. This type of App provides insight into the organization of the files and folders on the device, somewhat similar to the way File Explorer provides insight into the organization of a Windows computer's files and folders. Two useful File Manager Apps are Astro File Manager and ES File Explorer. Both of these file managers provide a basic view into the Android organization, but not near the capability that is provided by File Explorer on home computers.

So, in summary, the basic useful Apps types are a Picture Viewer, Video Viewer, Book Reader, Music Player, Browser, and File Manager. A search of the Play Store will yield many, many possibilities, for each of these types. The specific Apps mentioned here are just suggestions to help you get started.

### SHAREWARE AND FREEWARE

By **Kent Mulliner**, Past-President Bristol Village Computer Club, OH BVCC Newsletter, September 2016 www.bvres.org

webmaster (at) bvres.org

The two terms, shareware and freeware, are used interchangeably and refer to software that is available without a required payment. Examples include Firefox and the Libre Office Suite. We should be aware that these are usually developed / written by goodhearted individuals or groups, but the absence of a revenue source can be a constraint on maintaining and developing the refinements needed by software in a

rapidly changing environment. Increasingly, we are seeing Shareware groups seeking donations to offset commercial revenue. Examples include LibreOffice and Thunderbird. This latter was developed by the Mozilla group, but they decided that it is not fair to Mozilla users to transfer revenue to maintain Thunderbird. Thus they are seeking voluntary donations from Thunderbird users to develop further and maintain the program.

Encouraging freeware/shareware development through donations is self-serving. The donations enable more active development and maintenance programs to keep the software up to date. The absence of freely given revenue can threaten the continuance of such software.

A current example is Open Office which was the forerunner of LibreOffice. It was developed by Sun Computing (which was bought by Oracle.) In the initial purchase, many staff working with Open Office opted to unite to independently develop the software further and hence the birth of LibreOffice. Others stayed with Open Office, but they also left Oracle and opted for the umbrella of Apache software, a shareware server company.

The latest word from this group is that they have decided to retire Open Office. In 2015, Open Office had a single update in October while LibreOffice had 14 over the course of the year. While some updates may correct minor bugs, more importantly, is that they fix vulnerabilities to malware that have been discovered. Apache Open Office's vice president explained that it faced a severe shortage of staff to address vulnerabilities and that it was hard to adhere to the company's commitment to publicly announce all vulnerabilities discovered without being able to patch them.

The lesson is that while we can appreciate the availability of freeware/shareware, this is only possible if funding is available to support the development of the software. It is like National Public Radio. It is only available as long as people are committed to and able to assure its continuance at a quality level that you should demand. You can make such a demand only because you have paid to make maintenance of that quality possible. •

## LACS NOTICES

#### WELCOME ALL

### George Wolkon

Data Base Manager, LACS

## New Members (1) Annette Tossounian

## Annette Tosso

## Renewals (11)

Milton Ash Fred Kong

Jordan Burkart Ruth Petrucha

Kent Francisco Elliot Silverstein

Bill Hughes James Thomas \*\*

Gilbert Ialongo Paula Van Berkom \*

Marcia Jacobs

\* Contributor \*\* Benefactor

### **PODCASTS**

To listen to the podcasts of our general meetings, go to <a href="http://www.lacspc.org/category/audio-files/">http://www.lacspc.org/category/audio-files/</a>. Click on the session you wish to hear.

## LACS IS ON TWITTER AND FACEBOOK

On **Twitter**, follow us at:

https://twitter.com/LA CompSoc

We are sorry that the LACS **Facebook** page is temporarily down. Please watch User Friendly and your email for notification of its return. If you would like to help to maintain it, please contact our president.

## LACS HAS JOINED MEETUP

Our Meetup group is called: "Los Angeles Computer Society and Technology Meetup."

Go to <a href="http://www.meetup.com/Los-Angeles-Computer-Society-and-Technology-Meetup/">http://www.meetup.com/Los-Angeles-Computer-Society-and-Technology-Meetup/</a>

and click on "**Join Us.**" Also, **RSVP** for our general meetings. Please join - it's free. If it is seen that a lot of people are interested, others will be encouraged to join. We hope this will result in new members for LACS.

### **FIX YOUR PC FOR FREE?**

Jim McKnight has an open offer to all LACS members to diagnose, repair, disinfect, or upgrade members' PC's for free.

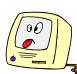

There are certain limitations to Jim's offer, so see the details by clicking the "Fix my PC for Free?" link at <a href="https://www.jimopi.net">www.jimopi.net</a>.

Non-members can wisely invest in a oneyear LACS membership (\$40.00), and Jim will fix your PC problem, too.

## HOW TO CHANGE YOUR CONTACT INFORMATION

Go to <a href="www.lacspc.org">www.lacspc.org</a>. Click on Member
Forms in the bar under the picture. Under
Membership Update, select Click Here for
either the DOC or PDF form. Fill it out and
bring it to a meeting or mail it. Or send your
changes to <a href="mailto:membership@lacspc.org">membership@lacspc.org</a>.

## GENERAL MEETING PRESENTATIONS

March 14: How People and Computers Make Metro Rail Run Safely

April 11: TBA

Note: This schedule is subject to change. Check email and *User Friendly* for updates.

## GENERAL MEETING SNACK SCHEDULE

By **Sylvia Q. Davis**, Hospitality Chair Refreshments and socializing will be at **7:00**, with the meeting starting at **7:30**. Please bring refreshments at **7:00**.

February14: T through Z
March 14: A through D
April 11: E through I
May 9: J through N

Bring **finger-food** treats such as fresh fruit, veggies, nuts,

cookies, cold drinks and the like. LACS provides hot drinks.

See your email for updates.

Please pick up your left-overs and serving pieces at the end of the meeting.

## **MARCH 2017**

| Sunday               |    | Monday                            |    | Tuesday                       | Wednesday        | Thursday | Friday                     | Saturday    |
|----------------------|----|-----------------------------------|----|-------------------------------|------------------|----------|----------------------------|-------------|
|                      |    |                                   |    |                               | ASH<br>WEDNESDAY | 2        | 3                          | 4           |
| 5                    | 6  | Board<br>Meeting<br>7:00 PM       | 7  |                               | 8                | 9        | 10                         | Happy Purim |
| Daylight Saving Time | 13 | Basics &<br>Beyond SIG<br>7:00 PM | 14 | General<br>Meeting<br>7:30 PM | 15               | 16       | 17<br>St. Patrick's<br>Day | 18          |
| 19                   | 20 | Spring                            | 21 |                               | 22               | 23       | 24                         | 25          |
| 26                   | 27 | Digital Photo<br>SIG 7:00 PM      | 28 | Daytime<br>SIG<br>1:00 PM     | 29               | 30       | 31                         |             |

Watch your email for the dates of future meetings at the Microsoft Store.

## This Calendar may change.

Check your e-mail or with the SIG leader before attending a meeting.

General Meeting: Fellowship Hall on the 2nd Tuesday of the month at 7:30 PM.

Most SIGs meet at the Santa Monica College Bundy Campus, room **235**, unless otherwise noted. The **Daytime SIG** meets at the Felicia Mahood Senior Center.

The **Board** may meet at Charlotte Semple's home or at Santa Monica College. Members in good standing are welcome to attend.

## SPECIAL INTEREST GROUPS (SIGs)

SIG meetings are led by and for LACS members. Visitors are welcome to attend. For information about a SIG, check your e-mail or call the contact person in advance.

| Basics & Beyond SIG | Paula Van Berkom   | 310-398-6734 | 2nd Mon. 7 PM SMC, Bundy Campus     |
|---------------------|--------------------|--------------|-------------------------------------|
| Daytime SIG         | Jim McKnight       | 310-823-7829 | 4th Tues. 1 PM, Felicia Mahood Ctr. |
| Digital Photo SIG   | Nancy Cattell      | 310-452-2130 |                                     |
| "                   | Elliot Silverstein | 310-670-1544 | 4th Mon. 7 PM, SMC, Bundy Campus    |

New SIGs can be created if there is sufficient interest and leadership.

## **ADDRESSES**

Felicia Mahood Senior Center, 11338 Santa Monica Blvd., West LA 90025 (at Corinth)
Fellowship Hall, Westchester United Methodist Church, 8065 Emerson Ave., Westchester 90045
Santa Monica College Bundy Campus, 3171 S. Bundy Drive, LA 90066 (west on College Dr.,

l block South of Airport Avenue, 2 blocks North of Rose.) Our room number may change each semester. Look for it on a sign opposite the elevator on the first floor.

## **MEMBERS HELPING MEMBERS**

LACS members volunteer to help other members solve hardware and software problems by telephone during the hours listed below. Select the topic from the list and then call a person whose number is listed next to it. Or you may use a Helper's e-mail address, found in your LACS Roster. We hope that you find this free service useful. If you are experienced using a particular program or topic, please volunteer to be a consultant. To volunteer for this list or to make corrections, please e-mail or call Leah Clark at Leahjc (at) sbcglobal.net or at 310-677-2792. More Quick Consultants are always needed. You may decline or postpone a call if it comes at an inconvenient time.

Adobe Creative Suite: PDF, InDesign, PhotoShop, etc. - 17 Android Smartphones - 5 Apple devices - 15 Anti Malware - 12 Digital Imaging, Editing - 8, 14 Digital Photography - 8, 14 Dragon Naturally Speaking - 4 Genealogy - 5, 7 Hardware - 12 iPhone, iPad, iPod - 15 L.A. Free Net - 6
Linux - 11
Lotus Word Pro, Approach - 12
Mozilla Firefox, Thunderbird - 12
MS Excel - 3, 15
MS Word - 3, 4, 10
MS Outlook - 5, 15, 17
MS Outlook Express - 15
MS PowerPoint - 15
MS Publisher - 2, 7
Open Office - 16

Photoshop - 17
Picasa - 14
Quicken - 3, 5
Thunderbird - 12
Visual Basic - 13
Websites - 13
Win 7 - 16
Windows - 5, 12
WordPerfect - 5

| No. | Name                  | Preferred Phone for Calls | From     | То       |
|-----|-----------------------|---------------------------|----------|----------|
| 2   | Mercer, Bob           | 310-837-5648              | 9:00 AM  | 10:00 PM |
| 3   | Wilder, Joan          | 310-472-8445              | 9:00 AM  | 9:00 PM  |
| 4   | Hershman, Irv         | 310-397-9453              | 11:00 AM | 11:00 PM |
| 5   | Nordlinger, Stephanie | 323-299-3244              | 5:00 PM  | 10:00 PM |
| 6   | Springer, Karl        | 424-646-3410              | 10:00 AM | 10:00 PM |
| 7   | Clark, Leah           | 310-677-2792              | 9:00 AM  | 5:00 PM  |
| 8   | Silverstein, Elliott  | 310-670-1544              | 10:00 AM | 10:00 PM |
| 10  | Beckman, Loling       | 310-471-7893              | 10:00 AM | 6:00 PM  |
| 11  | Hughes, Bill          | 424-259-1818              | Any      | Any      |
| 12  | McKnight, Jim         | 310-823-7829              | 8:00 AM  | 7:00 PM  |
| 13  | Ialongo, Gilbert      | 310-641-7906              | 9:00 AM  | 5:00 PM  |
| 14  | Schneir, Jerry        | 310-451-4140              | 9:00 AM  | 10:00 PM |
| 15  | Van Berkom, Paula     | 310-398-6734              | 9:00 AM  | 5:00 PM  |
| 16  | Johnson, Carol        | 310-372-8535              | 10:00 AM | 9:00 PM  |
| 17  | Rozek, E.J.           | 310-823-3811              | Noon     | 8:00 PM  |

## OFFICERS, DIRECTORS AND LEADERS

| Title                    | Name                      | Term | Telephone    |
|--------------------------|---------------------------|------|--------------|
| President                | Stanley Johnson           | 2017 | 424-216-6984 |
| Past President           | Maurice Stephenson        | 2017 | 310-625-0450 |
| Vice President           | Stephanie Nordlinger      | 2017 | 323-299-3244 |
| Secretary                | Lee Freehling             | 2017 | 310-837-4022 |
| Treasurer                | Charlotte Semple          | 2017 | 310-398-5052 |
| Director                 | Leah Clark                | 2018 | 310-677-2792 |
| Director                 | Jim McKnight              | 2018 | 310-823-7829 |
| Director                 | Emil (E.J.) Rozek         | 2018 | 310-823-3811 |
| Director                 | Paula Van Berkom          | 2017 | 310-398-6734 |
| Director                 | George Wolkon             | 2017 | 310-459-2671 |
| APCUG Rep.               | Leah Clark                |      | 310-677-2792 |
| Car Pools                | Vacant - Please volunteer |      |              |
| Changes                  | Karl Springer             |      | 424-646-3410 |
| "                        | George Wolkon             |      | 310-459-2671 |
| Corporate Counsel        | Stephanie Nordlinger      |      | 323-299-3244 |
| <b>CCSC</b> Computer Lab | Loling Beckman            |      | 310-471-7893 |
| Hospitality Chair        | Sylvia Davis              |      | 213-924-4927 |
| Asst. Hospitality Chair  | Vacant - Please volunteer |      |              |
| Membership Database      | George Wolkon             |      | 310-459-2671 |
| Newsletter Editor        | Leah Clark                |      | 310-677-2792 |
| Program Chair            | Stephanie Nordlinger      |      | 323-299-3244 |
| "                        | Stanley Johnson           |      | 424-216-6984 |
| Publicity                | Mark Presky               |      | 310-398-0366 |
| Quick Consultants        | Leah Clark                |      | 310-677-2792 |
| SIG Coordinator          | Vacant - please volunteer |      |              |
| Webmaster                | Paula Van Berkom          |      | 310-398-6734 |
| Welcome Chair            | Irene Mussack             |      | 310-672-3077 |
| Asst. Welcome Chair      | Linda La Roche            |      | 310-645-4546 |

## **Contact Information**

Websitewww.lacspc.orgNewsletter EditorLeahjc (at) sbcglobal.netVoice Mail1-310-398-0366Webmastersitemaster (at) lacspc.orge-mailContactUs (at) lacspc.orgChange of Addressmembership (at) lacspc.org

The ContactUs (at) lacspc.org address goes to our president and vice-president.

If the message is for another board member, they will forward it to the correct person.

To contact other officers, directors, leaders or members directly, members may use our roster for phone numbers and e-mail addresses.

## I FEEL THE NEED, THE NEED FOR SPEED!

By **Greg Skalka**, President Under the Computer Hood User Group, CA Drive Light, September 2016 www.uchug.org

president (at) uchuq.org

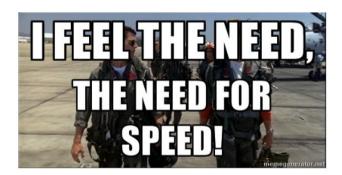

his quote from the 1986 hit movie "Top Gun" states what we all strive for in the end - faster and better. Though now thirty years old, this movie is still one of my favorites. At the time, it seemed to portray an exciting, high-tech world. Young naval aviators Maverick and Goose fly their F-14 Tomcat fighter jet off aircraft carriers and go supersonic, have mock engagements with "enemy" aircraft in the Top Gun Naval Fighter Weapons School and shoot down MiGs with guided missiles and sophisticated radars. 1986 was a long time ago, before the commercial Internet, cell phones and a lot of the technology that we take for granted today. A lot of 1986 tech seems almost antiquated by today's standards. We have come a long way since then in many ways, but in other ways, not so much: progress has usually come at a cost. The cost of the Grumman F-14 Tomcat fighter that Maverick piloted thirty years ago was around \$38 million dollars. Today's new Navyversion Lockheed Martin F-35C Lightning fighter costs \$337 million apiece. Though it is meant to perform the same job as the Tomcat, today's Maverick would have to dump Goose, as the F-35C is a smaller single-seat, single-engine plane. For ten times per unit cost, Maverick would get tremendously better radars, weapons, and electronics in the F-35C. Based on that, New Maverick should be able to shoot down Old Maverick's F-14 quickly. His need for actual speed may not be helped, however. Though the

F-35C and other modern military aircraft have become more efficient over the years, the advertised top speed of the F-35 (1199 mph) is less than the F-14 (1544 mph). Sorry, New Mav! Automobiles have seen progress in a lot of the same ways as military aircraft over the last thirty years. No, you can't shoot a missile at that guy that just sits there at the light, though it has turned green. Our cars are now packed full of electronics and technology. They can't drive any faster, but they do cost a lot more.

The first new car I bought for my wife was a 1986 Ford Tempo, a five-passenger sedan with a four-cylinder engine. We had been married for a little less than a year and were planning to start a family. We would need something a little bigger and safer than her old Pinto, and with more seating than my two-seat pickup truck.

Like the F-14, the Tempo had some electronics, but it was pretty basic by today's standards. It was the first car I ever owned without a carburetor, having electronic fuel injection (how high -tech!), which I hoped at that point was a mature technology, as I performed my own auto servicing. The entertainment system consisted of a dial-tuned AM/FM radio and cassette tape player. All the instrumentation was analog; the only digital readout in the entire car was the LCD clock in the middle of the dash. We bought a fairly basic four-door model, but there were not many options available in those days, anyway. I was able to find the purchase contract for the car after all these years (I need to scan and/or shred the contents of that old file cabinet.) We paid \$10K for it brand new.

Fast-forward 30 years - my wife just got another new car (unfortunately not the second new car I bought her.) She now drives a 2016 Hyundai Tucson Eco. It is a compact SUV and so is a little bigger than that Tempo. Unlike the Tempo, it is loaded with electronics and high-tech stuff. The 1.6L Turbo four-cylinder engine is a little smaller than the 2.0L engine in the Tempo, but is entirely electronically controlled and has better performance (power and gas mileage). Our Tempo had a five-speed manual transmission. The Tucson has an electronically controlled seven-speed dual clutch transmission. For better fuel economy, the transmission, essentially a manual transmission, has standard clutches, in-

stead of a fluid torque converter. The clutches and transmission are controlled and actuated electronically, so to the driver, it acts like an automatic transmission.

The Tucson has a digital dash display, as well as a center display for the entertainment system. It has an integrated digital AM/FM radio and satellite radio and can play digital audio files on memory sticks plugged into the dashboard USB connector. It, of course, has Bluetooth to integrate your smartphone into the sound system and display. It has a lot more capability than the old Tempo and should be more reliable, but it also cost around \$25K, and can't get you there any faster.

It seems funny to think about it now, but in 1986 Maverick and his friends had no Internet and no cell phones. A movie about Navy pilots today would no doubt show them on their smartphones all the time. The only phone scene I recall from Top Gun showed "Wolfman" on a pay phone, a piece of technology you would be hard pressed to find today. The World Wide Web was born in 1991, with dial-up commercial Internet access starting in 1992. I remember as UCHUG secretary sending my meeting minutes to the editor, then Ray Ferbrache, via a dial-up connection to a BBS (bulletin board system). That 56K modem seemed fast back then, but as the Internet became more accessible and filled with features, we all felt the need for more speed.

I found some old bills that showed I had Earth-Link High-Speed Internet through Time Warner Cable in early 2004. I don't know how fast it was then, but it cost \$42 per month. Over the years, TWC hid the cost of my Internet access in a "bundle" with TV. After adding in DVRs and other charges, my total bill grew to be around \$170. I did see an increase in speed over those years; my access got up to 17 Mbps download, 1.2 Mbps upload, which is pretty reasonable. Still, the bill seemed high and only seemed to go one way - up.

My parents have been complaining about how slow their computers have become over the last year. My dad thought their computers were just getting old and had bought a new one for my mom, but when I was there to help him set it up for her and performed an ISP speed test, I found their real problem was a slow Internet connec-

tion. Their basic DSL service was only giving them 1.7 Mbps download and around 200K upload. At those speeds, a Yahoo home page filled with photos and other fluff took a minute or more to load. It was like being back in the days of dial-up.

After researching their ISP's current DSL plans, we found they could up their speed considerably for not much more cost. Their old house phone wiring limited them somewhat in how fast a service they could get, but in the end, they were able to increase access to 15 Mbps, which made their old computers work on the Internet just fine. Sometimes a little speed is all you need.

Meanwhile, someone from AT&T, who reminded us that they had pulled fiber up our street a few years back, approached my wife, and now that they had bought DirecTV, they could offer much faster Internet and satellite TV for a lower combined cost. In the end, we saved \$40 per month and got better TV, a tremendously bigger DVR, and 50 Mbps download, 5 Mbps upload Internet. Finally, the speed I need! The switchover was not without its issues, however. The change to DirecTV was easy and problem-free. The Internet access was a bit more challenging. Though they claim to have fiber in the box in my front yard, it still must come the 20 feet into my garage on buried twisted pair phone lines. It took two separate installation visits, but they were somehow finally able to get the 50 Mbps they promised (and I checked it) out of their box in my garage (where the phone line comes in). Unfortunately, their equipment was a little different from what I was used to. I had previously used a TWC cable modem, followed by my own router. Since I have network cameras and network hard drives that require specific router settings to work, I wanted to continue using my old router as configured. Unfortunately, AT&T supplies a combination DSL modem/router with this service, and I could not figure out a way to bypass the router.

I tried many times to configure things so I could connect my router's WAN input to their router's LAN output. I was able to set this up with a spare router but was unsuccessful in doing so with my old router. I finally gave up on

my old router and tried to use the router in the AT&T box. After playing with the settings in their router for a few days (port forwarding was required), I was able to get almost all of my home network working.

I still have a few network items to clean up, but I'm finally getting their advertised service speed and saving money. Now when I feel the need for speed, I have it. So far it seems fast enough (though not fast enough to "take my breath away,") but is anything enough in the long term? ◆

## YOU CAN'T UN-RING A BELL

By **Leo Notenboom**, <u>www.askleo.com</u>

I, everyone! Leo Notenboom here for askleo.com. What I want to talk to you about today relates to privacy in a slightly different way. What I want to do is give you an overview of some of the things that happen to your data whenever you post pretty much anything online.

I'm going to use social media as my example, but in reality, just about any public, or even private, data sharing or data storage online will have some interesting ramifications that I'll be going over here. What most people don't realize is that their data gets copied and archived way quicker and in many more places than they realize.

Now, realize also, that one of the joys of digital data is how easy it is to copy. This is what makes backups both possible and in some ways trivial. It's what makes digital data, to me, so much preferable over the analog counterpart.

That being said, though, digital data is easy to copy, and copying happens a lot. So, let's take a look at a very simple example. You post something: a statement to Twitter, a photograph to Instagram, a picture on Flickr, or any other number of different ways that you are making some amount of content available to the world. Even if you restrict access, you are still making it accessible to more people than I think you realize.

So, you upload your picture to a service. The very first thing that happens is that it immediately gets replicated across multiple servers and that service uses it to provide their service. I'm sure you realize that places like Facebook, Instagram or Flickr are not just one machine in a

closet somewhere. They are hundreds, if not thousands of computers, each with its own hard disk, each with some amount of shared storage on which all of these photographs exist.

The photographs, your tweet, your text or your whatever, get replicated as quickly as possible across multiple devices to account for failure. In a lot of ways, it's a form of backup. What these services don't want to happen is to have a failure that takes data they could have saved had they just replicated it as soon as that data arrives.

So your photograph gets uploaded and boom, it's on a couple of dozens, a couple of hundred servers on that service's hardware already. Next, people look at it. As you might expect, that was the whole point of your sharing this data. So what happens when somebody looks at a picture that's stored on the Internet? The picture gets downloaded to their machine. In other words, it's copied to their machine. That means that everybody who takes a look at your photograph now has a copy of it on their PC. Typically, that copy lives in the browser cache. It can live there for a few minutes; it can live there for several weeks depending on exactly how busy that particular person is with their Internet and how much space they've allocated to their cache, how many sites they visit, or how much room it all takes up.

You get the idea. The point is that a copy of your photograph now lives on their machine, and that's true for every single person who views your photograph. While this may be more copies than we might have expected, it makes sense. We've uploaded to a service that's trying to provide a solid and stable service. We're letting people look at it, and they need to be able to do whatever it takes to look at a photograph downloaded from the Internet.

But wait. There's more. People can copy your photograph, and I mean by more than just seeing it in their cache. People can do things like right-click on a photograph and "Save As" or take a screenshot of the photograph. There are many sites that try to prevent photographs or texts from being copied in various ways, and yet, if you can see it on the screen, you can copy it somehow.

There are ways that are not always elegant, but

there are ways to copy whatever can be seen. So, that means if someone likes your photograph, the picture that you posted of some dogs, for example, they can download it to their machine and save it for themselves. You've just lost all control over that for sure, because they now have a copy that's completely in their control, that you know nothing about. They can then go ahead and do things with it later, like turn it into a meme, or who knows what else. People who can view your information can copy your information and download your information.

So that kind of makes sense. People have access to the data; they can copy it; they can do things with it on their computers. Another source of surprise for many people is search engines. So, we uploaded our photograph to a place like Flickr or Instagram. Many of these sites are enabled in the search engine, which means, if you were to search for something, you might find your photograph on one of these hosting services. A search engine came along sometime before that and said, "Oh, here's a photograph. There are these words associated with it. I'll return it in some search results."

Now, there are what I'll call "gentlemen's agreements" that allow a site to say, "No, don't do this to me. Don't index my content." But it's a gentleman's agreement and not all search engines are gentlemen, and there are a lot more search engines than you realize.

We tend of think of the "Big Two" right now: Google and Bing. But in reality, there are hundreds if not thousands of search engines around the planet. Once you post content online, it could be getting indexed by any, if not, all of these different search engines.

Worse. Many of these search engines create what are called caches. All that means is they take a copy of what they've indexed, so rather than just necessarily pointing at the original site like Facebook or Instagram or Flickr, they copy your photograph or your text and put it on their servers in a cache. Google does this.

You can request the cached copy of a website or a web page when you find it in the search results. There are many reasons for doing that. Google does it in case the site goes away, but other services, other search engines, do it for a variety of reasons. Again, what that means is your content,

your text, or your photograph has just now been copied on to other services around the planet that you don't even know about.

**But wait. It gets worse.** We talk about search engines, but there are what we call **spiders** out there. What they're doing is what a search engine does. It goes out, and it indexes the web; it tries to find all of the different pages on the Internet to see what's there and to index them so that you can find them.

Those aren't the only reasons a spider might exist. One very legitimate example is research. A lot of universities, a lot of computer science programs, and a lot of educational institutions have their students write spiders that go out and index the web, retrieve content from the web and archive content from the web for various and sundry research purposes. Your data might be part of that.

**But wait**. We're not done. There's more! Archiving is an interesting word, especially when it comes to the Internet. Because the Internet is always changing in one way or another, there are various and sundry services that attempt to archive what's out on the Internet at any point in time.

The most famous, perhaps, is <a href="https://www.archive.org">www.archive.org</a>. You can find old versions of askleo on archive.org to see what it was like 13 years ago. These sites specifically take copies of what they find on the Internet for archival purposes.

Your information may be part of that. If your information is visible on one of these sites that is getting archived, it will get archived along with everything else. Ok, great. We've got search engines, we've got research spiders, we've got archives, what else is there?

Well, we're not done. At this high level, there's one more thing that I talk about all the time. That is what people forget when they think of online data. That is backing up. This is particularly true for data you considered to be private and online – your email or your files that you use in a file sharing service. In addition to replicating the data as soon as they get it, they can provide a high level of availability immediately; they're backing up your data.

What that means is that they're creating copies of your data and storing it somewhere. And we

don't know for how long. It could be a few days; it could be a few weeks; it could be for years. There's no way to know because these services don't tell us.

And if the people who are viewing what it is we're sharing with the world take the time and trouble to back up their computer, they've potentially backed up your photographs, maybe in their Internet cache, maybe in their explicit saving of your pictures. Who knows? The bottom line is your information could be backed up there as well.

The point that I'm trying to make here is that when you share something publicly, and even when you share something privately, the data that you share online is getting replicated in dozens if not hundreds of different places, whether or not you realize it. To be honest, whether or not you want it to be, it's all out of your control.

The bottom line is that once you share something publicly or privately, you lose a tremendous amount of control over what happens to that data. Now, there are two pushbacks I always get when I talk about this.

First, can I just ask people to remove the data? The answer is you can ask all you want. This is what the so-called the "right to be forgotten" is all about. It's an attempt at some legislation that would force the search engines to not point to data on request of the person who the data is about. For example, if I didn't like something that was posted about me, I could request that the search engines not point to it. That doesn't remove the data. The data is still there in the original source.

You would then actually have to go to each and every individual source that might have replicated that data and ask them to remove it. Do you know who all those sources are? Of course not. Neither do I. There's no way to know who made copies of the data once it was published online.

**Second**, asking for something to be removed is just calling attention to it. Originally referred to as "The Streisand Effect" because the Hollywood star, Barbra Streisand, made a big fuss about photographs of her home being on the Internet. All that really did was cause those pictures to be duplicated and posted and re-

posted again, and again, by calling attention to something by requesting its removal. You can see it happening to tweets these days from politicians who maybe speak or tweet a little bit without thinking.

The other question all the time is, "Well, if there are all these copies out there, why can't I get a copy of my data if I've lost it for some reason? I lost my email, or I've lost all my photographs. Can't I go out and get a copy of it from these services that have all of these backups and replications?" Theoretically, you could, but they don't, and the reason they don't is a very simple one. It's cost-effective for them to duplicate, replicate and back up absolutely everything all the time. It is not cost-effective for them to go looking for your needle in their haystack, to go out and say, retrieve backup copies; they're not going to do that; not on request. What they will do, what they may do, or what they might be required to do, is to respond to a

they might be required to do, is to respond to a court order, a subpoena, or legal action that might require them to take the time to incur the expense to go out and retrieve that information. But they won't get it for you, especially if the service is free, just because you happen to lose something.

You'll find that their Terms of Service explicitly state that your data is your responsibility. If you lose it, they're not going to find it for you no matter how many copies they may have stored away in various places. So, the bottom line here is to be aware that when you post something online, you are losing all control over it. You're setting it free to go out and live a life of its own out on the Internet. Where it ends up, what happens to it, what people will do with it, whether they steal it, copy It, or completely ignore it, there's simply no way to tell, but it is important to realize that every time you post anything online.

What do you think? Is this too scary? I mean, we're doing it every day, and it doesn't seem to hurt us very often. What are the ramifications that have you concerned about this massive data replication that happens whenever we do something? Let me know? As always, here's a link to this article out on askleo.com. That's where I have the video posted along with moderated comments where I read every comment.

We keep the trolls out. We keep the discussion civil. I'd be interested in what you have to say. Until next time, I'm Leo Notenboom for askleo.com. Remember, be safe, have fun, and don't forget to make a few copies of your own. Don't forget to backup. Take care. ◆

### LESSONS IN RENTAL CAR PRIVACY

## By Geof Goodrum

Potomac Area Technology and Computer Society

PATACS Posts, November 2016

www.patacs.org

Director1 (at) patacs.org

Have you used a GPS navigation unit or a hands-free phone Bluetooth connection in a rental vehicle? If so, did you remember to clear your information from the vehicle before you returned the car? It's not terribly surprising that

many people don't.

Here are a couple of photos that I took of the video panel from a relatively new (6,500 miles) Toyota Corolla rental. The first shows a list of phones that previous drivers paired with the car's built-in Bluetooth feature.

The second photo shows an example from one of the listed phones, giving the owner's phone number and the unique device address of the phone (partially blurred to protect the guilty).

The car's system also keeps the call history, and I have seen complete contact lists stored on some vehicles.

GPS navigation units, built-in and portable, also keep a history of locations searched for and visited. Very convenient, but probably not information you want to share with the next renter of the vehicle.

Wouldn't it be entertaining to give a previous renter a call and have a chat with them about places they went and people they know? How would you like to get that call from a complete stranger?

If you use these features, take some time to clear the system memory when you return the vehicle. The rental company is not going to do this for you. In the case of the Toyota Corolla that I rented, I removed individual phones from the phone list, but also found and used a system reset option to remove all private data from the system (which also removed the preset radio settings.)

Don't forget that this also applies to any other vehicle that you use, such as a personal vehicle you borrow, lend, trade-in or sell. •

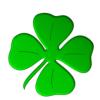

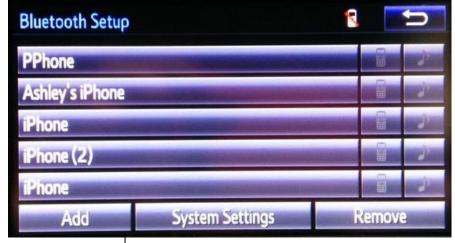

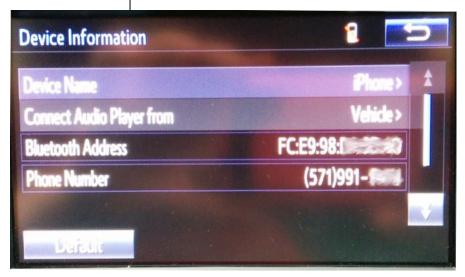

#### **CASH FLOW**

As of January 31, 2017 **Charlotte Semple**, Treasurer

Total Assets \$ 8,390.62 Receipts

Member Dues 787.00 **Total Gross Receipts** \$ 787.00

### **Expenses**

 Newsletter
 188.97

 Facilities Rental
 60.00

 Verizon Wireless
 50.08

 Year-end expenses
 785.07

 Total Expenses
 \$ 1,084.12

 Current Total Assets
 \$ 8,093.50

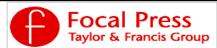

Check out the latest books on digital imaging and photography, gaming, animation, film and video, postproduction, audio, music technology, broadcast and theatre from Routledge | Focal Press today! They will send special offers and discounts to User Groups.

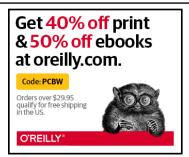

Any works by Leo Notenboom of Ask Leo! that are printed in User Friendly are licensed under a Creative Commons Attribution-NonCommercial - NoDerivatives 4.0 International License. User Groups have permission to use them.

#### NOTICE

The columns, reviews and other expressions of opinion in *User Friendly* are the opinions of the writers and not necessarily those of the Los Angeles Computer Society. LACS became a California non-profit corporation on July 17, 1991. Its predecessor was the UCLA PC Users Group.

The Editor of *User Friendly* will accept contributions of any suitable length from members. Send articles to Leahjc (at) sbcglobal.net as plain text in an e-mail message or as a Word document. The deadline for submitting articles is the **20th of the month.** 

## LAUGHING OUT LOUD

A good laugh and a long sleep are the two best cures for anything.

1f u c4n r34d th1s u r34lly n33d t0 g37 l41d.

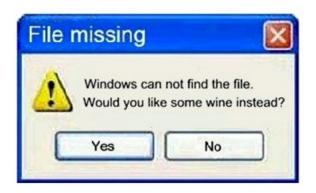

#### Firefox Has Found Your File...

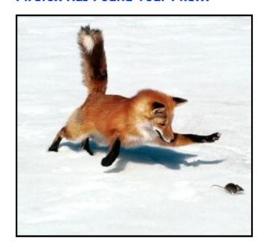

And is attempting to retrieve

#### **COPYRIGHT © 2017**

by the Los Angeles Computer Society, an all-volunteer, tax-exempt [IRC Section 501(c)(3)] nonprofit California corporation. All rights reserved. *User Friendly* is published monthly. Subscriptions are included in membership dues. Reproduction of any material here by any means is expressly prohibited without written permission, except that other nonprofit User Groups may reprint LACS articles in substantially unaltered form if credit is given to the author and this publication and an e-mail is sent to leahjc(at)sbcglobal.net reporting the reprint information (user group and the name and date of the publication.) Product and company names are the trademarks of their respective owners.

## MEMBERSHIP INFORMATION

## **Annual membership Dues:**

| _                     | •        |
|-----------------------|----------|
| Regular               | \$ 40    |
| Family-Associate      | 12       |
| Students              | 18       |
| Six- Month Trial      | 25       |
| Renewal, Electronic   |          |
| Newsletter            | 30       |
| Contributing          | 50       |
| Supporter             | 75       |
| Benefactor            | 100      |
| A subscription to Use | r Friend |

A subscription to *User Friendly* is included with membership.

Associate members are those who live in the same household or work for the same company as a regular member; they do not receive their own subscripttions to *User Friendly*, but may read it on the LACS website.

Students must prove full-time status.

# In addition to monthly general meetings, members enjoy these special benefits:

- -- Monthly Newsletter
  User Friendly. We publish your article submissions or free classified ads to buy or sell your computer items.
- -- **Get FREE help** by phone from knowledgeable members who are Quick Consultants listed in *User Friendly*.
- -- Get help by e-mail by using our LACSLIST Yahoo Group Mail List. Send your questions by e-mail to lacslist (at) yahoogroups.com.
- -- Receive important news and announcements via LACS's Yahoo Group e-mail lists.
- -- Occasional **product discounts**, special offers, etc.

-----

- -- Special Interest Groups (SIGs) on various selected topics to help to you learn, to share interests, and to solve your computer problems.
- -- **Information** on training, swap meets and trade shows.
- -- Occasional **Free software and computer books**, if you review them for *User Friendly*.
- -- Rewards for recruiting; LACS will extend your membership for three months for each new regular member you recruit.
  - -- Annual Holiday Party
  - -- Field trips

- -- **Social Interacting** with others who have like interests in computers and technology.
  - -- Computer Conferences
  - -- Virtual Technology Conferences

## LACS

## **Membership/Renewal Application**

Please bring your dues and this form to a meeting or mail them to:

| Los Angeles Computer                                                | Society, 11664 NATIONAL BLVD. #343, LOS ANG           | ELES CA 90064-3802        |  |  |
|---------------------------------------------------------------------|-------------------------------------------------------|---------------------------|--|--|
| Please PRINT Clearly                                                | [ ] New [ ] Renewal                                   |                           |  |  |
| [ ] Regular - \$40.00 [ ] Associate - \$12.00 [ ] Student - \$18.00 |                                                       |                           |  |  |
| [ ] Renewal with electron                                           | nic, no paper, newsletter - \$30.00 [ ] 6 month trial | membership - \$25.00      |  |  |
| [ ] Contributor - \$50.00                                           | [ ] Supporter- \$75.00 [ ] Benefactor - \$100.00      | [ ] Other \$              |  |  |
| Name: First                                                         | Last                                                  |                           |  |  |
| Name of Associate: First                                            | Last                                                  |                           |  |  |
| Address:                                                            |                                                       |                           |  |  |
| City, State, Zip + 4                                                |                                                       |                           |  |  |
| Day Phone:                                                          | Evening Phone:                                        | ]Do not publish in roster |  |  |
| e-mail Address:                                                     |                                                       |                           |  |  |

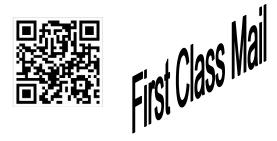

Editor...... Leah Clark
Electronic Editor ..Karl Springer
Indexer ..... Leah Clark
Podcast Transcriber: Irv Hershman

Photographer......Vacant

Proof Readers .....Lance Hegamin, Jim McKnight, Stephanie Nordlinger and

Charlotte Semple

#### FREE!

Earn 3 months of free membership for every new regular member you bring in.

User Friendly is published by the Los Angeles Computer Society. 11664 NATIONAL BLVD, #343 LOS ANGELES CA 90064-3802

Voice-mail: 310-398-0366. Web site: http://www.lacspc.org

## DIRECTIONS TO GENERAL MEETING

Westchester United Methodist Church Fellowship Hall 8065 Emerson Ave. Los Angeles CA 90045

## From the North:

Take Sepulveda Blvd. SOUTH to W. 80th St. Turn WEST/right. Go about one mile to Emerson Ave. Turn SOUTH/left. Go one long block to W. 80th Place. It is on the Northwest corner of Emerson and W. 80th Place.

#### From the South, East or West:

Take Manchester Ave. to
Emerson Ave. Turn NORTH. Go
about eight blocks to W. 80th
Place. Fellowship Hall is on the
Northwest corner of Emerson
and W. 80th Place. There is
street parking and a small
parking lot West of the church.

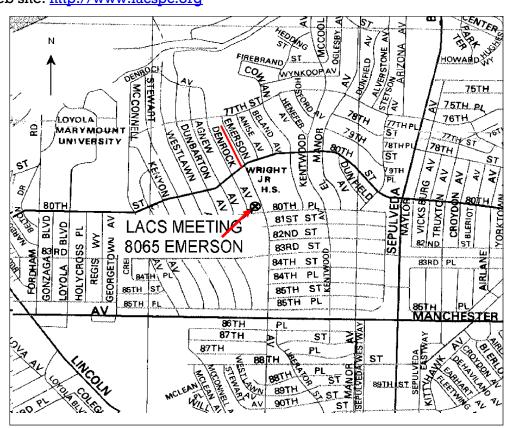